# **Torsten Thomas**

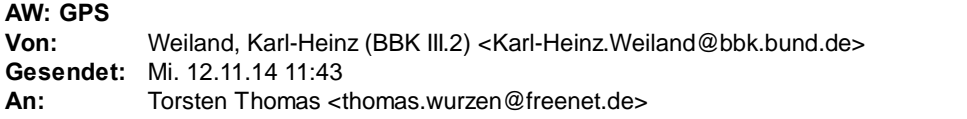

Sehr geehrter Herr Thomas,

die von Ihnen geschilderten Probleme deuten auf ein Problem des GPS-Empfängers hin. Das Problem wird dadurch verursacht, dass vom GPS-Empfänger ein falsches Datum *(z. B 1959 wird als 2059 von der Software interpretiert)* herausgegeben wird. Das falsche Datum führt u. a. dazu, dass relevante Daten der Messsoftware des Erkunders insoweit beschädigt werden, dass Fehlermeldungen generiert werden und die Software in ihrer Funktion gravierend eingeschränkt bzw. nicht mehr betriebsfähig ist. Dieses Problem kann kurzfristig nur durch eine geänderte Art der Inbetriebsetzung und Handhabung des Systems überbrückt werden. An einer Lösung für die betroffenen GPS-Empfänger bzw. einem Ersatz für alle GPS-Empfänger wird derzeit gearbeitet. Bis zu einer abschließenden Lösung des Problems gibt es jedoch Möglichkeiten bzw. Verfahrensweisen, mit der die Einsatzbereitschaft Ihres Erkunders wiederhergestellt und aufrechterhalten werden kann.

Zur Wiederherstellung und Aufrechterhaltung der Einsatzbereitschaft sind nachfolgend die erforderlichen Regularien und Abläufe durchzuführen bzw. zu beachten:

- 1. **Serielle Schnittstelle (9-pol Stecker unterhalb der Antennenanschlüsse)** am GPS Empfänger abtrennen.
- 2. Rechner des Erkunders mit Administratorrechten starten.
- 3. Systemzeit des Rechners auf aktuelles Datum und Uhrzeit einstellen.
- 4. Allgemein. Ini auf einem externen Datenträger *(USB‐S ck o.ä.)* sichern. *(dies hat den Vorteil, dass man nachher nicht alle Konfigura onseinstellung der Allgemein.Ini erneut eintragen muss)*.
- 5. Notfall CD einlegen und Rechner herunterfahren.
- 6. Die Partitionen C und E des Rechners mit den mitgelieferten Datenträgern und unter Zuhilfenahme der **Kurzanleitung zur Wiederherstellung der Rechnerfunk onen im ABC‐ErkKW mit Image‐Datenträger** *(diese Kurzanleitung ist standardmäßig im Systemhandbuch ABC‐ErkKW V7 Upgrade 2009 abgelegt)* wiederherstellen.
- 7. Schalten Sie nach abgeschlossener Wiederherstellung der Rechnerpartitionen den Rechner wieder ein. Achtung! Bitte achten Sie darauf, dass der Stecker der seriellen Schnittstelle am GPS Empfänger vom **GPS‐Empfänger abgetrennt ist.**
- 8. Bitte achten Sie auch darauf, dass die in der Kurzanleitung ab Seite 40 beschriebenen Konfigurationseinstellungen nach dem Hochfahren des Rechners ordnungsgemäß durchgeführt werden.
- 9. Nachdem Sie alle Konfigurationseinstellungen durchgeführt haben kontrollieren Sie Datum und Uhrzeit *(Systemzeit) Ihres Rechner* und korrigieren diese ggf. manuell.
- 10. Zur Wiederherstellung der Originalkonfiguration der Erkundersoftware laden Sie die zuvor auf einem Datenträger gesicherte Allgemein.Ini (siehe Punkt 4) über die Funktion -Allgemein.Ini laden im Service Menü der Erkundersoftware. Hierdurch wird Ihre Konfiguration der Erkundersoftware wieder hergestellt.
- 11. Schließen Sie die serielle Schnittstelle am GPS Empfänger wieder an. Achtung! Starten Sie jetzt weder den Rechner, noch die Erkundersoftware neu, ansonsten werden die **gleichen Probleme erneut provoziert.**
- 12. Stellen Sie sicher, dass Ihr Fahrzeug nicht in einer Halle steht und die GPS Antenne ordnungsgemäß auf dem Dach des Fahrzeuges platziert ist.
- 13. Starten Sie z. B. eine radiologische Messung in der Software des Erkunders und hier in Folge die Kartendarstellung. Wird hier keine Fehlermeldung generiert und die Karte auf die aktuelle Position Ihres Fahrzeuges zentriert, ist die Funktionsfähigkeit Ihres Systems wieder hergestellt.

### **Anmerkung:**

## **Künftig ist in jedem Fall darauf zu achten, dass der Rechner und die Software des ABC-ErkKW ohne serielle Verbindung zum GPS-Empfänger gestartet werden.**

**Hierdurch wird verhindert, dass die Rechnerzeit auf die falsche GPS-Zeit und Datum gesetzt wird.**

### **Nach dem Hochfahren des Rechners und dem Starten der ErkKW-Software muss zur Sicherstellung**

## **der Kartenfunktionen die serielle Verbindung zum GPS-Empfänger wieder hergestellt werden.**

#### **Somit ist sichergestellt, dass:**

- 1. Das System nicht auf ein falsches Datum gesetzt wird und hierdurch u. U. wichtige Funktionen der **ErkKW‐So ware einschränkt oder gar gecancelt werden.**
- 2. Die für den Betrieb der Kartenfunktion erforderliche Verbindung zu den GPS Daten (Koordinaten) über **die serielle Verbindung nach dem Hochfahren des Systems wieder hergestellt wird, so dass die Kartenfunk on für alle Messungen wieder zur Verfügung steht. Es werden dann nur die Ortskoordinaten** für die Kartenfunktion und die Zuordnung zu den Messdaten verwendet. Datum und Uhrzeit werden aus **der Systemzeit des Rechners übernommen.**

Ein fehlerhafte Anzeige von Datum und Uhrzeit in den hierfür vorgesehenen Zeilen des GPS Fensters **sind, wenn die o. a. Regularien und Hinweis beachtet werden, für die Funk on von Datum und Uhrzeit in den Messung unerheblich.**

**Um sicherzustellen, dass sich bis zur Bereinigung der jetzt bekannt gewordenen GPS-Problematik und der damit einhergehenden Probleme des ErkKW nicht erneut provoziert werden, sollte künftig nach dem herunterfahren des Rechners grundsätzlich die serielle Verbindung am GPS-Empfänger (Stecker) immer unterbrochen werden. Bei einem Einsatz sollte die serielle Verbindung des GPS-Empfängers zum Rechner erst nach der Meldung in der Erkundersoftware -Systemzeit wurde nicht synchronisiert- angeschlossen werden. Manuelle Kontrolle von Datum und Uhrzeit** *(zur Sicherstellung aktueller Zeitdaten in Zuordnung zu den Messdaten)* **sollte zusätzlich nach jedem Systemstart durchgeführt werden.**

Für weitere Fragen stehe ich Ihnen gerne zur Verfügung.

Mit freundlichen Grüßen Im Auftrag

Weiland

Weiland

\_\_\_\_\_\_\_

BBK III.2  $(4212)$ 

---

**Von:** Torsten Thomas [mailto:thomas.wurzen@freenet.de] **Gesendet:** Mittwoch, 12. November 2014 11:36 **An:** Weiland, Karl-Heinz (BBK III.2) **Betreff:** GPS

Mit freundlichen Grüßen Torsten Thomas Am Breiten Berg 18 04808 Wurzen

Handy: 0163 2596261 E-Mail: thomas.wurzen@freenet.de

Alle Postfächer an einem Ort. Jetzt wechseln und E-Mail-Adresse mitnehmen! Rundum glücklich mit freenetMail